# ProShow Gold, per spettacolari proiezioni delle nostre immagini

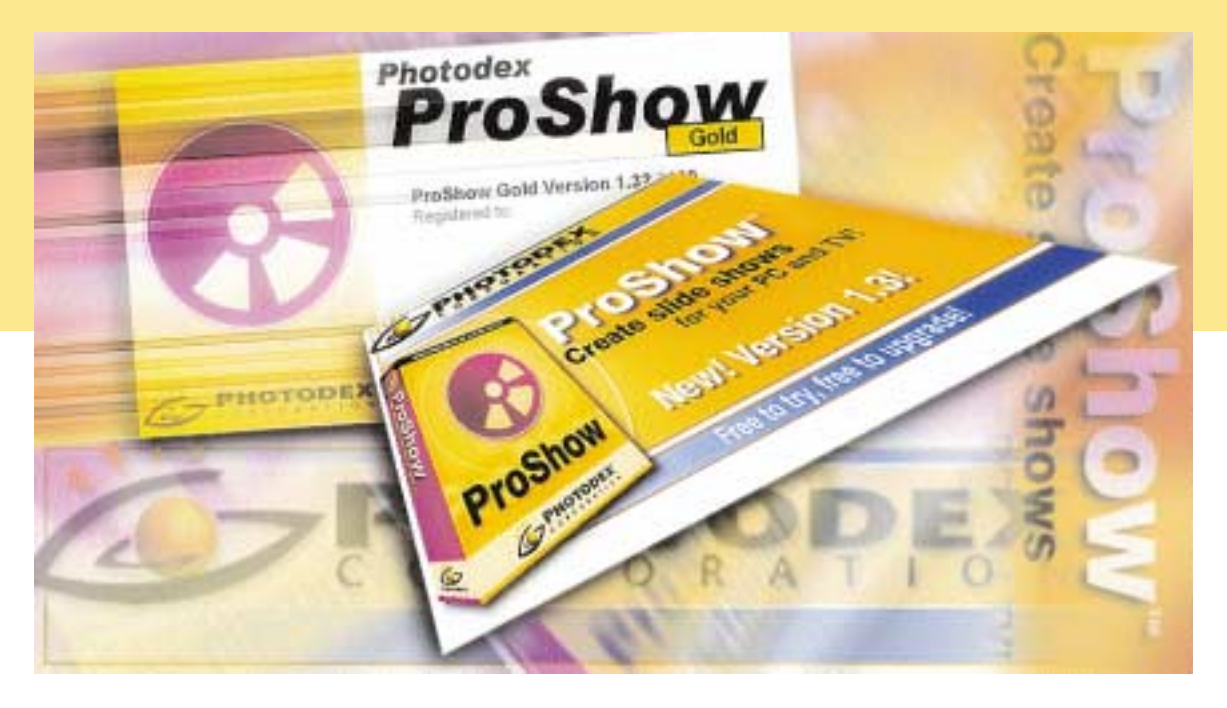

**ProShow Gold è un software che non fa rimpiangere qualsiasi centralina per diaproiettore: permette di allestire proiezioni spettacolari, salvandole in formato VCD per la visione sul classico televisore dotato di lettore DVD.**

Fin da quando ho iniziato ad interessarmi al settore dell'informatica personale, l'aspetto che più mi ha attratto è stato quello della sperimentazione, e mi riferisco alle possibilità che vanno anche oltre le specifiche funzioni di una determinata attrezzatura. Un esempio: la fotocopiatrice è di certo uno strumento utile, ma anche dotato di enormi capacità creative, come ben dimostrò Andy Warhol. Vediamo quindi cosa ci offre la tecnologia per realizzare proiezioni di immagini digitali, con una colonna sonora.

Partendo dalla considerazione che i masterizzatori DVD hanno un prezzo ben superiore a quelli per CD-Rom, perché non ripensare al VideoCD, un formato dimenticato, ma rinvigorito dalla compatibilità coi diffusi lettori DVD? Il VideoCD infatti è in grado di contenere anche scatti digitali, lo possiamo scrivere con un

economico masterizzatore per CD e rivedere con un performante lettore di DVD... anche quello destinato ad accompagnare il televisore in salotto!

E' questa la sperimentazione che vi proponiamo questo mese, allo scopo di realizzare proiezioni di immagini digitali sonorizzate, per poi rivederle sul televisore e condividerle in una miriade di formati.

Per far questo proviamo un software che promette di aiutarci nel tenere le fila del contorto procedimento.

Il software si chiama ProShow Gold (PSG). Lo produce e distribuisce via web (www.photodex.com) Photodex. Si colloca a pieno titolo nel settore dei programmi utili alla creazione di proiezioni di immagini digitali provenienti da fotocamera o videocamera digitale. Il tratto distintivo che lo fa emergere tra gli altri

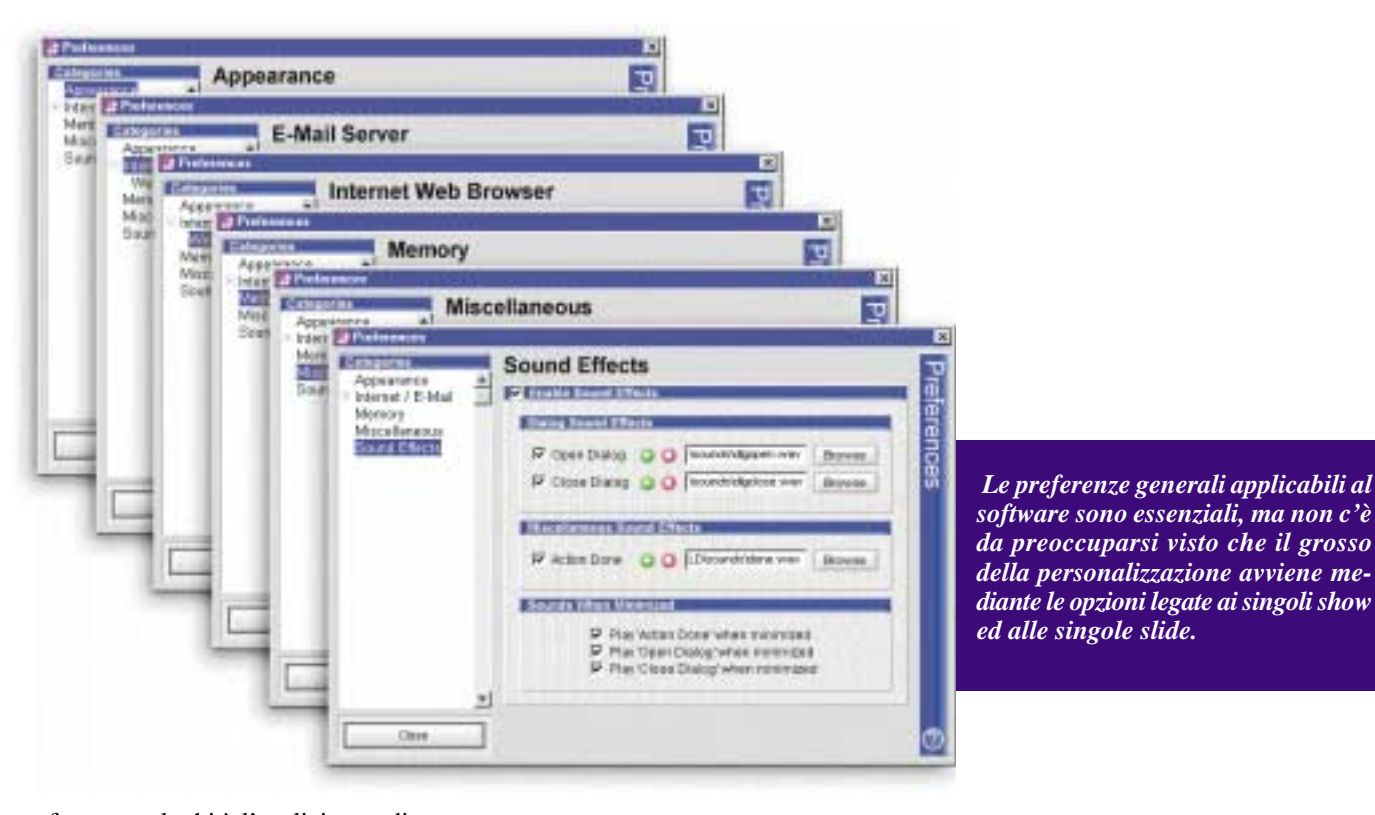

software analoghi è l'esplicita predisposizione, completa del modulo di masterizzazione, alla creazione di supporti VideoCD sui quali trasferire le medesime proiezioni virtuali destinate allo schermo del nostro elaboratore. La semplicità nella gestione di sequenze, diapositive e transizioni, nonché dei menu utili a creare CD-Rom, filmati, screen-saver e presentazioni eseguibili, lascia di certo stupefatto l'utente che proviene da software in genere più restii a lasciarsi padroneggiare fin dalle prime battute.

Il merito di avermi fatto conoscere Pro-Show Gold è di Ivan Cimadoro, lettore di PCPhoto, il quale in una email inviata all'EspertoOnLine citava il suddetto programma tessendone le lodi. Un breve sguardo alla versione dimostrativa del prodotto, gratuita fino a 15 giorni di utilizzo e poi attivabile per la cifra di circa USD 60, ha fatto il resto.

Proviamo subito a creare qualcosa.

### **Primo impatto**

La disposizione dei comandi utili ad impacchettare la proiezione di immagini è istintiva per chiunque si sia avventurato in questo genere di software. PSG dedica una porzione inferiore dello schermo a contenere la 'pellicola'virtuale composta dai fotogrammi che andremo a riempire con gli scatti digitali prescelti.

La sezione posta sotto di essa contiene invece la traccia sonora, o le tracce sonore, che sceglieremo per accompagnare la visione.

La porzione in alto a sinistra permette all'utente di esaminare il file-system dell'elaboratore in uso, rappresentato come

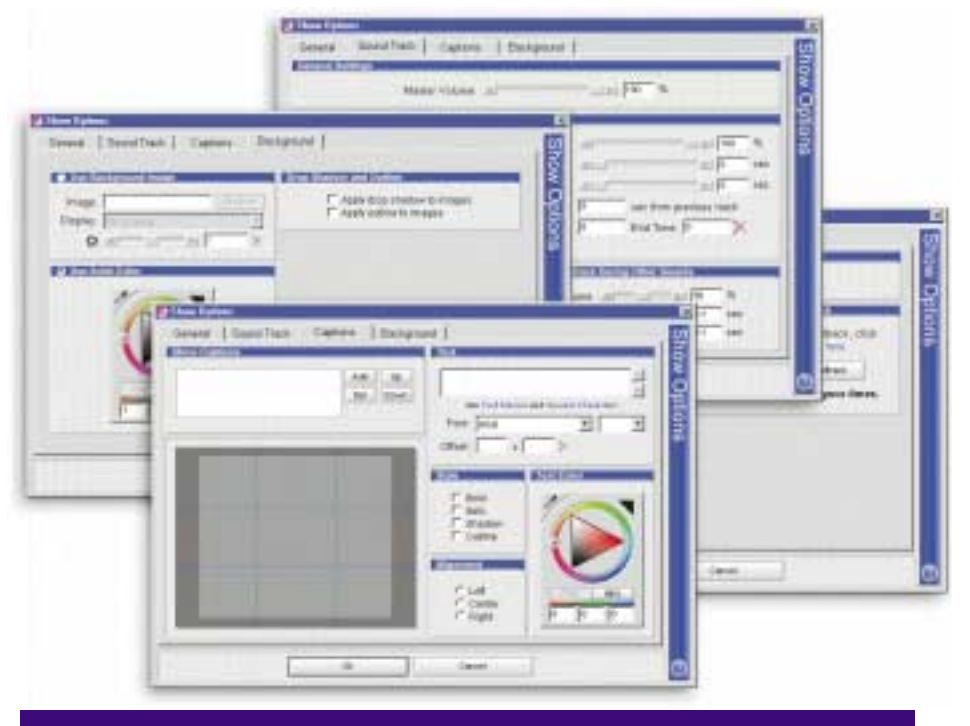

*Le impostazioni relative all'intero show riguardano le funzionalità di base: il comportamento della colonna sonora anche in presenza di audio nelle singole slide, la gestione degli sfondi, l'adattamento delle immagini al formato video scelto, l'inserimento e la formattazione di testi e commenti all'interno di tutti i fotogrammi.*

di consueto 'ad albero', per evidenziare le cartelle.

La visualizzazione è come al solito personalizzabile fin nei minimi dettagli dal menu 'Window'.

A destra troviamo un agevole riquadro di anteprima che non manca di rivelare la sua utilità, sia nelle fasi di selezione del materiale da proiettare, sia in quelle successive quando vorremo avere una degna anteprima del lavoro montato e corredato di colonna sonora. La qualità è generalmente buona e consente di comprendere facilmente il da farsi agendo sui comandi di riproduzione posti al di sotto di tale area.

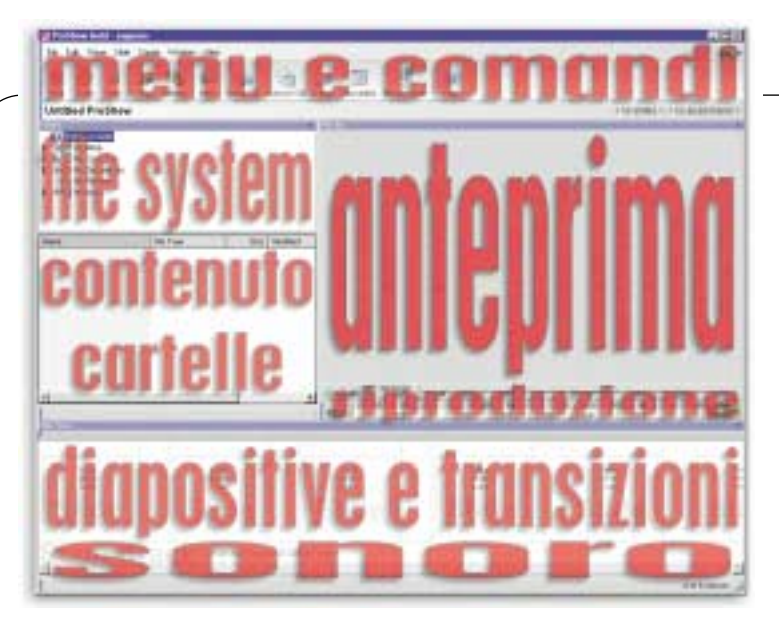

*La corposa interfaccia utente di ProShow Gold può essere suddivisa in aree operative; le abbiamo identificate nell'immagine con denominazioni in rosso. Sono aree rigidamente costanti durante tutto l'arco della produzione; il che garantisce all'utente di non trovarsi spaesato di fronte a menu eccessivamente dinamici.*

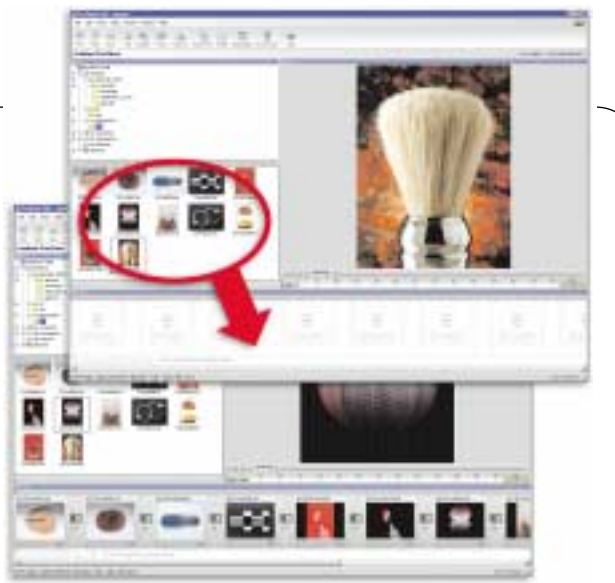

*Come spesso avviene in software del genere, la disposizione e l'organizzazione delle immagini da inserire nella proiezione può avvenire mediante il loro trascinamento 'drag&drop'. Molto intuitivo.*

E

*E'una gioia scoprire negli anfratti più nascosti di ProShow Gold la ricca disponibilità di effetti di transizione. Apprezzabile anche la notevole fluidità con cui queste vengono messe in opera: nulla a che vedere con i bassi standard dei normali visualizzatori dotati di modulo per proiezioni.*

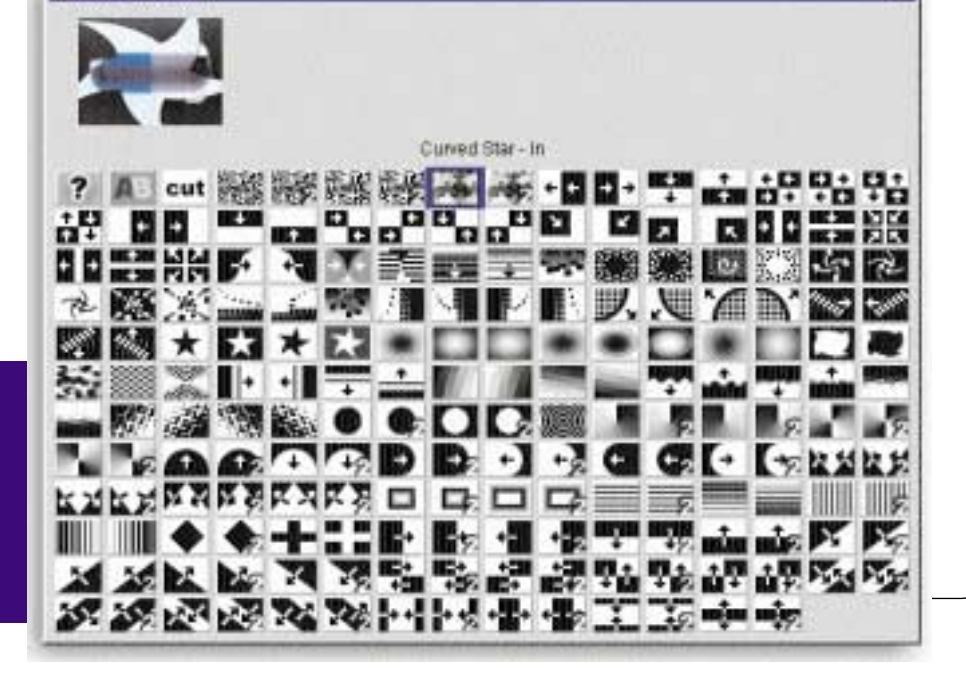

Visto che ne vale la pena direi anche di citare, pur senza soffermarci, l'utile sezione di Help molto ben realizzata, ed i sempre gradevoli 'Tip of the Day', che ad ogni apertura del programma ci accolgono con qualche utile informazione operativa. Per quello che riguarda le sempre eloquenti preferenze associate ai programmi di tal fattura, direi che in questo caso esse sono davvero ridotte all'osso, comprendendo unicamente le impostazioni relative all'aspetto dell'interfaccia, alla gestione della memoria, al browser utilizzato, ai suoni di avviso ed a poche

#### altre cose.

**Choose Transitio** 

Dove invece emergono le doti di personalizzazione di ProShow Gold è nelle opzioni relative all'allestimento dello show. Qui ci viene chiesto di definire le impostazioni generali relative allo scorrere delle immagini; successivamente sarà possibile impostare singole variazioni a questo 'default' per ogni singola diapositiva virtuale! E non stiamo parlando di aspetti banali.

Si parte infatti dalla scelta di un eventuale sfondo, da proporre anche in veste di intermezzo, per passare alla definizione

di una colonna sonora composta da più brani, adeguatamente digitalizzati nei formati più diffusi, ed eseguibili con effetti di dissolvenza; si può anche scegliere un testo completamente formattabile da inserire in ogni scena, decidere un titolo, fino alla definizione di un formato video adeguato ai nostri scopi.

E se poi aggiungiamo che per ogni singola slide potremo anche definire il tipo di elaborazione cromatica (luminosità, alte luci, mezzitoni, ombre, contrasti, saturazione, etc.), inserire rotazioni e dimensionamenti... beh, non rimpiangeremo il

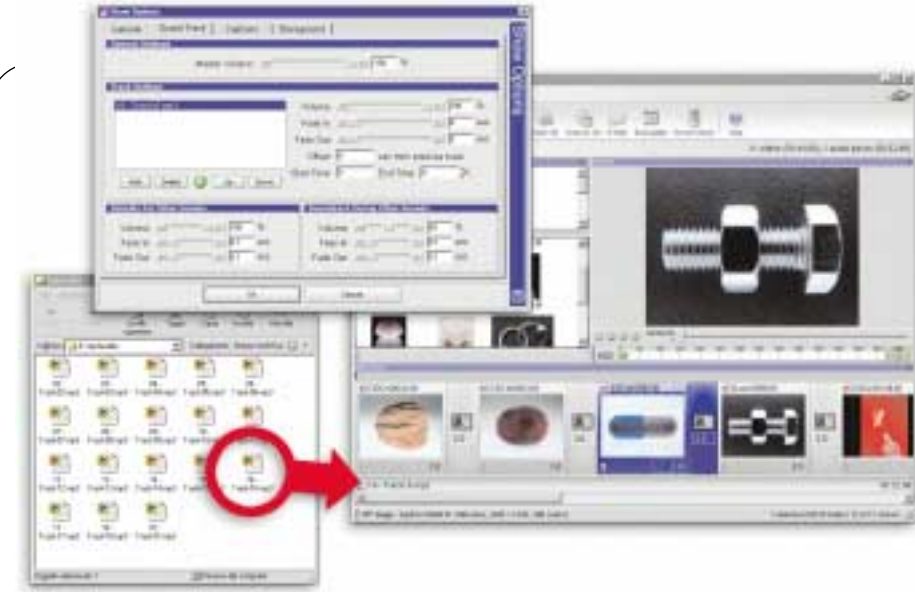

*Anche la definizione della colonna sonora può avvenire mediante 'drag&drop', ovvero trascinamento. Sarà poi sufficiente un doppio clic sulla zona inferiore per accedere alla regolazione delle proprietà di durata, sfumatura e volume generale dei pezzi inclusi.*

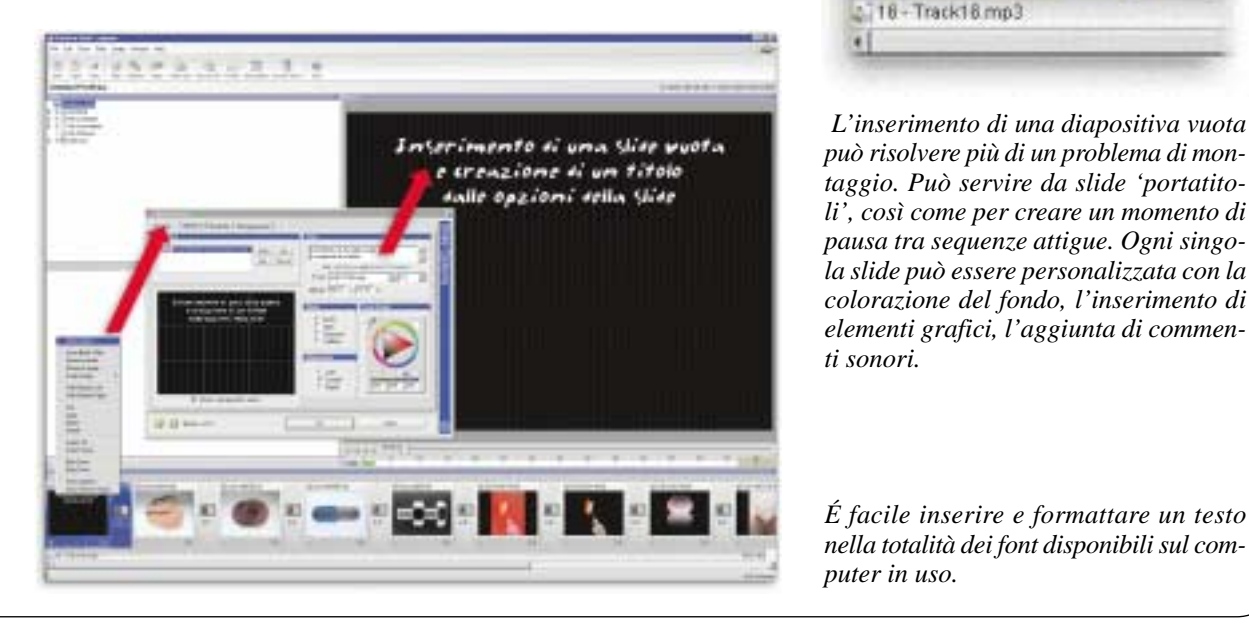

frient Blank Skd **Flampion Audio** Remove Irvace Scale Image Shift Slide(s) Left Shirt Slide(s) Flight Cut Copy Paste Delete Select All Select None **Play Show** Stop Show **Show Dptions** CRISO DRCNE Sinc Show to Audio Ð 20  $2.0$ 2718 - Track18 mp3  $\bullet$ 

Side Options

*L'inserimento di una diapositiva vuota può risolvere più di un problema di montaggio. Può servire da slide 'portatitoli', così come per creare un momento di pausa tra sequenze attigue. Ogni singola slide può essere personalizzata con la colorazione del fondo, l'inserimento di elementi grafici, l'aggiunta di commenti sonori.*

vecchio proiettore di diapositive corredato di qualsivoglia centralina per dissolvenze!

In PSG il meccanismo di posizionamento delle immagini e dei brani audio nella sequenza è semplice e si basa principalmente sul meccanismo di trascinamento drag-and-drop: è quindi possibile attingere da qualunque cartella, sia muovendo i file dall'interno del software, che da altre finestre aperte sullo schermo.

Cliccando un paio di volte sull'immagine inserita nel montaggio accederemo quindi alle opzioni per la slide. Come già detto, potremo personalizzare il comportamento di una singola immagine rispetto allo standard generale dello show.

Una caratteristica che mi ha favorevolmente colpito riguarda la possibilità di gestire la sincronizzazione dell'audio e delle immagini. Partendo dal menu Show è infatti possibile effettuare tre operazioni assai evolute, degne di software ben più costosi.

Possiamo adattare la durata di immagini e transizioni alla durata della colonna sonora (Sync Show to Audio), possiamo effettuare la medesima operazione solo sulle immagini selezionate (Sync Selected Slides). Possiamo anche entrare in una modalità di temporizzazione che consente di registrare la durata di slide e transizioni utilizzando la pressione più o meno prolungata di alcuni tasti per definire la durata degli intermezzi (Record Slide Timing). In pratica questa funzione è la stessa in uso su Adobe Première 6.0 che consente di dare al montaggio finale un ritmo assolutamente naturale e 'psicologicamente'

*puter in uso.*

adatto all'abbinata video-sonoro. Molto bello.

Prima di lasciare spazio alla verifica di quelli che sono i formati di salvataggio ammessi da PSG, vediamo un ultimo aspetto particolarmente invitante del software: le transizioni. Ebbene, direi senza timore di smentita che queste sono tra le meglio realizzate, per fluidità ed impatto, tra tutti i programmi non esplicitamente video che ho testato. Inoltre quelle a disposizione sono davvero molte ed il bello è che risulta addirittura banale metterle in opera. Basta infatti cliccare sulle icone tra una slide e l'altra per vedere comparire una finestra che le contiene tutte (quasi duecento!) e, passando il puntatore su una di queste, si osserva un'anteprima in movimento dell'effetto realizzato.

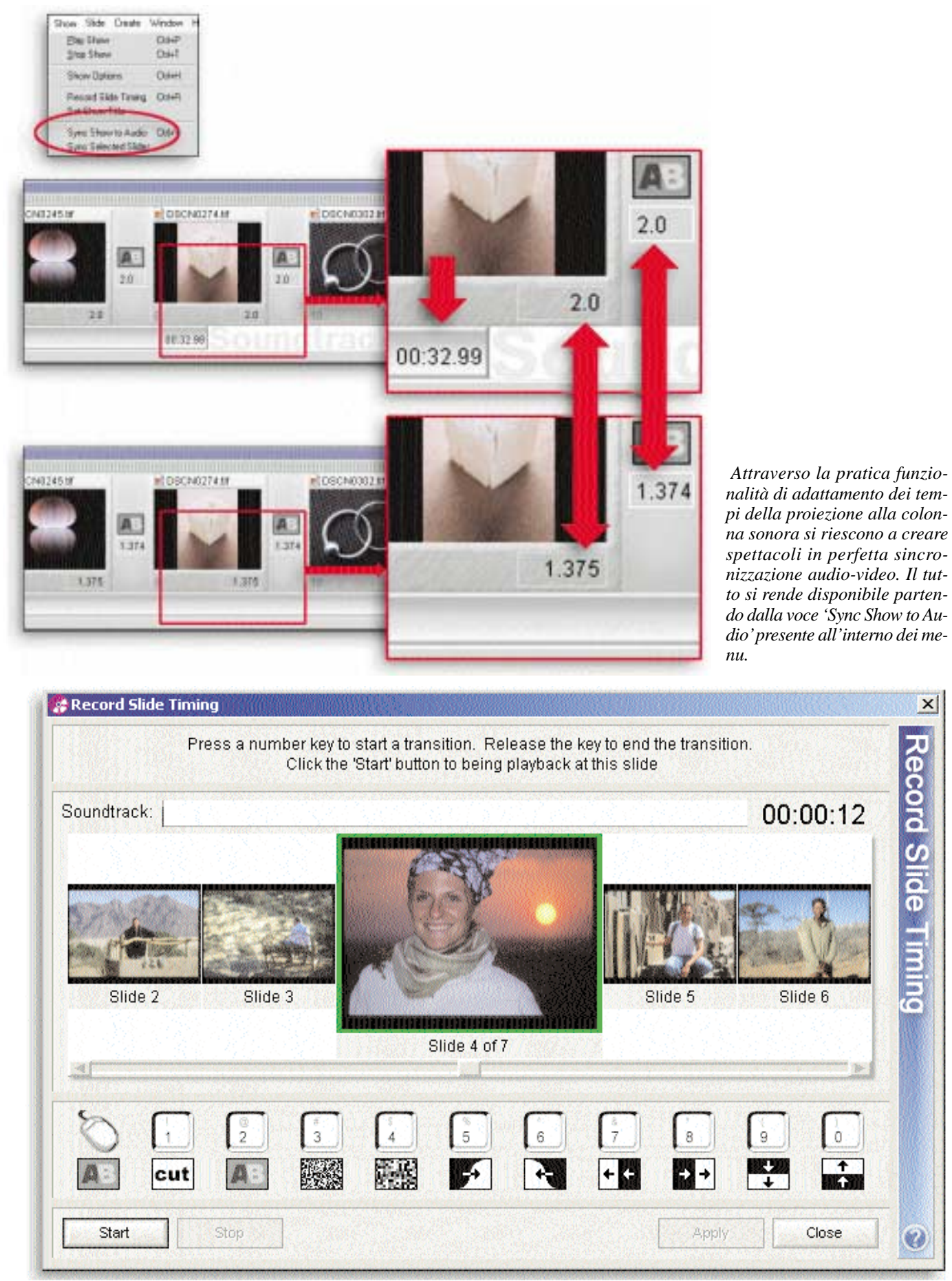

*Il metodo di certo più intuitivo per impostare il ritmo di una proiezione composta da slide, transizioni e colonna sonora è quello accessibile dalla voce di menu 'Record Slide Timing'. Con questa tecnica possiamo mandare in esecuzione il sonoro e definire il tipo di transizione e la sua durata semplicemente premendo alcuni tasti per il tempo corrispondente. Nulla di più semplice e preciso!*

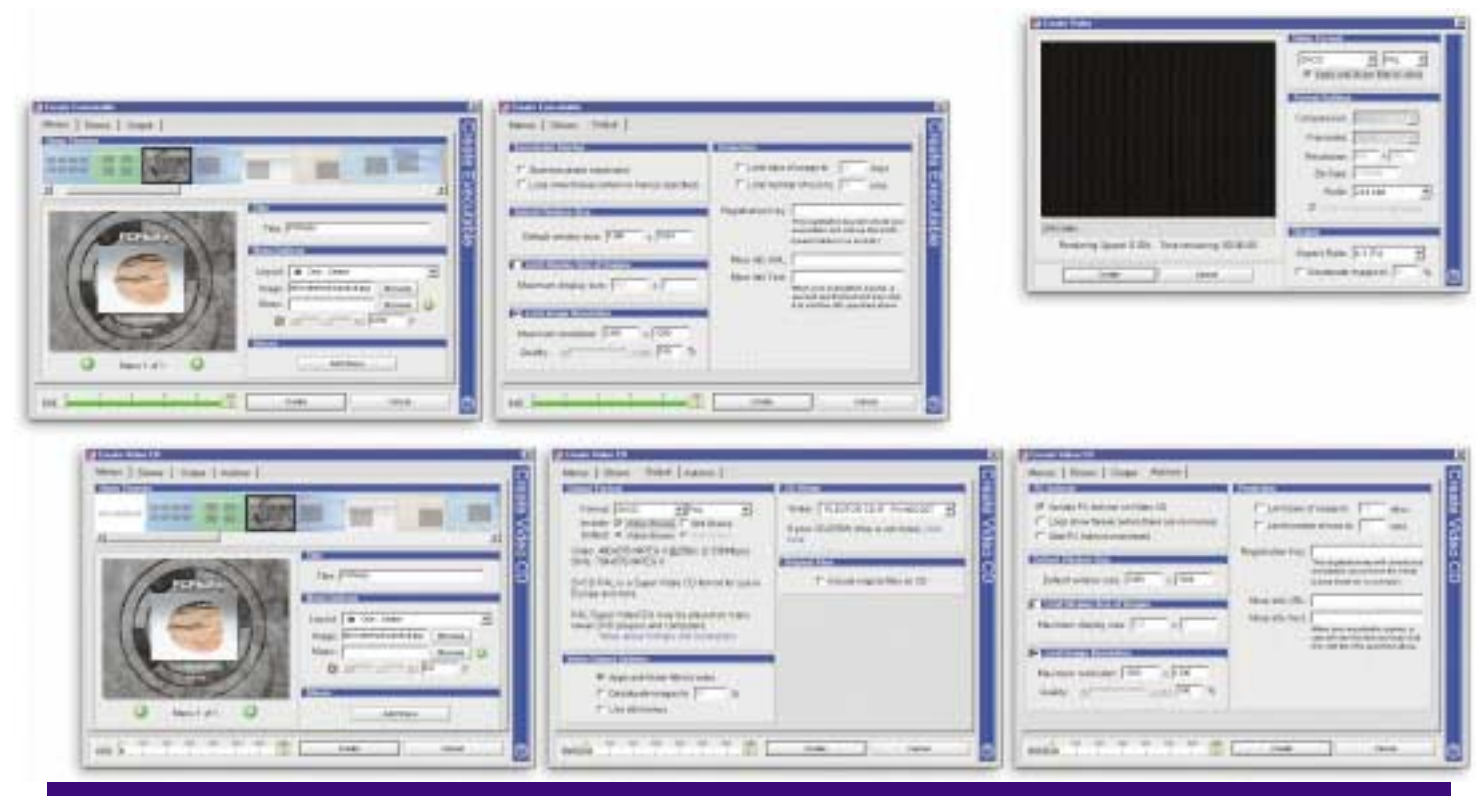

*A seconda del formato di output scelto (e-mail, SuperVideoCD, VideoCD, eseguibile, screen saver, file video), si rendono disponibili, in fase di generazione del montaggio finale, differenti opzioni per così dire 'critiche'. Di massima importanza la valutazione dei materiali da includere nei formati 'su disco', ovvero i file originali ed un eventuale file di autostart. Tutto ciò condiziona pesantemente l'occupazione dello spazio sul supporto.*

## Le caratteristiche tecniche offerte dagli attuali standard di codifica e salvataggio per il digital video.

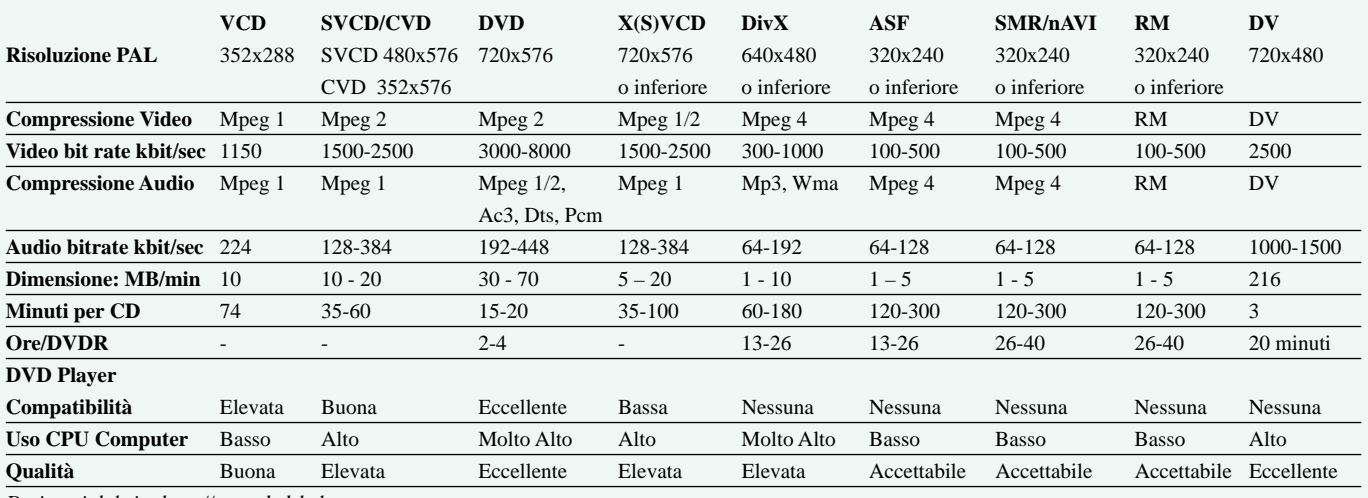

*Datitratti dal sito http://www.dvdrhelp.com.*

## **I formati**

Della possibilità di salvare la nostra proiezione in un formato gestibile dal lettore Dvd di casa abbiamo detto, ma questo non è l'unico formato a disposizione. Come specificato nella valida sezione di Help in PSG, si può salvare in Mpeg 1 e 2 per VCD, SVCD, CVD, XSVCD, DVD. E' poi possibile creare anche file eseguibili (executable), CD a partenza automatica (autorun-CD), screen-saver e filmati video, nonché inviare per e-mail una presentazione delle immagini montate.

Generalizzando possiamo dire che, per ognuno di questi supporti, dapprima occorre scegliere le caratteristiche dei menu di navigazione per gli show del progetto, dopodiché si inseriscono le sequenze di immagini montate e precedentemente salvate, per finire con la scelta delle specifiche tecniche del masterizzatore e delle dimensioni delle immagini. Non manca la possibilità di impostare la riproduzione continua della proiezione e di permetterne l'esecuzione solo mediante password, o solo per un numero limitato di

giorni/esecuzioni. Interessante la possibilità di salvare il tutto, invece che direttamente su CD, come immagine ISO/Cue/Bin, riservandosi la possibilità di effettuare la masterizzazione successivamente col proprio software di masterizzazione preferito.

Che altro? Senza dubbio il fatto che la qualità ottenibile è davvero superlativa, soprattutto se si impiegano formati PC non limitati in termini di dimensione e compressione: la proiezione avviene senza rallentamenti anche con risoluzioni as-

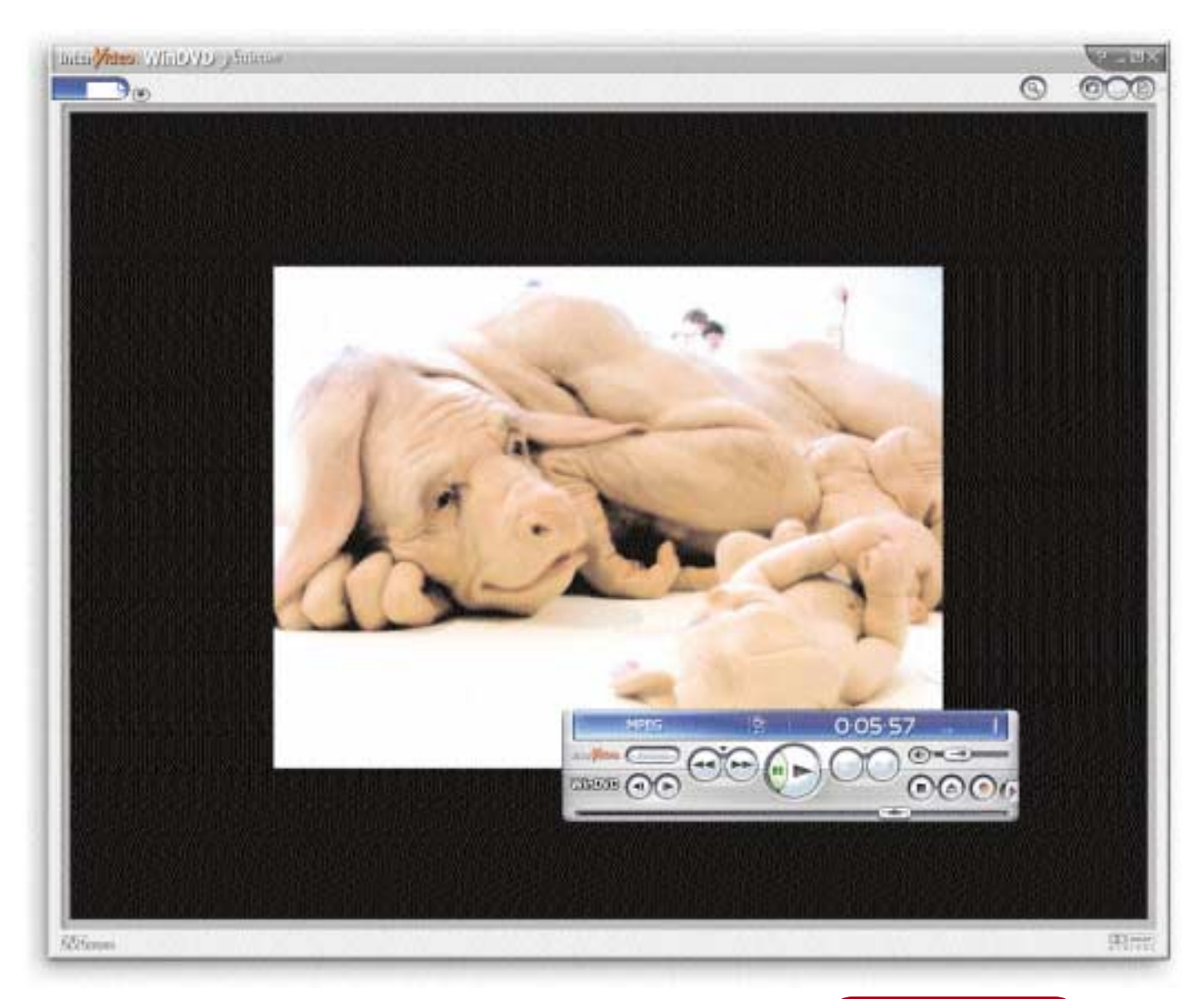

*PSG permette di generare file video che possono essere esaminati attraverso un qualunque lettore di ultima generazione. Uno per tutti, purchè dotato degli appositi moduli, è MediaPlayer di Windows, così come il qui utilizzato WinDVD.*

sai elevate, sia nell'audio che nella riproduzione delle transizioni, tutte fluide e di grande impatto.

#### **Conclusioni**

Avrete probabilmente compreso che Pro-Show Gold mi ha entusiasmato, tanto nella fase di preparazione della proiezione, quanto nella sua esecuzione. A questo riguardo penso si debba però fare un distinguo. E' vero che la qualità offerta, in particolare dal formato non-standard XSVCD, è assolutamente adatta alla proiezione virtuale delle nostre immagini migliori sul televisore di casa, ma questo non vuole dire che tale qualità sia del livello del monitor sul nostro elaboratore. Il limite sta però nelle caratteristiche tecniche degli attuali sistemi televisivi, decisamente indietro rispetto alla qualità offerta da un monitor CRT.

Detto ciò non posso non trovare assai piacevole la possibilità di portarmi dietro il book fotografico su CD, includendo nello stesso supporto i file utili a riprodurlo come SVCD e come eseguibile, oltre che gli originali Tiff da cui il tutto ha preso vita.

## QUANTO COSTA

ProShow Gold 1.32: dollari 60

Produttore Photodex:

www.photodex.com

Sul sito sono disponibili due versioni, ProShow e ProShow Gold. Le differenze riguardano essenzialmente i formati di output, le modalità di creazione dei prodotti finali, la gestione di e-mail e show multipli.

Insomma, direi che il vantaggio di evitare il trasporto di proiettori e centraline, o di computer portatili e cavi di alimentazione, vale bene qualche sacrificio, che per altro ProShow Gold limita davvero al minimo.

In ultimo un consiglio: verificare la compatibilità del proprio lettore di Dvd con gli standard citati prima di acquistare il "programmino"!